**Quick Start**

The Crestron® UC-C160-T Video Conference System Integrator Solution is used to build a small to large Skype® for Business or Microsoft Teams™ conference room system that allows the installer to select audio and camera hardware dictated by the room.

The UC-C160T comes with a UC-BRKT-100-ASSY Wall Bracket Assembly which contains an HD-CONV-USB-200 HDMI® to USB 3.0 Converter, UC-ENGINE, and required mounting hardware. This solution also comes with the required cables for the installation.

# **Check the Box**

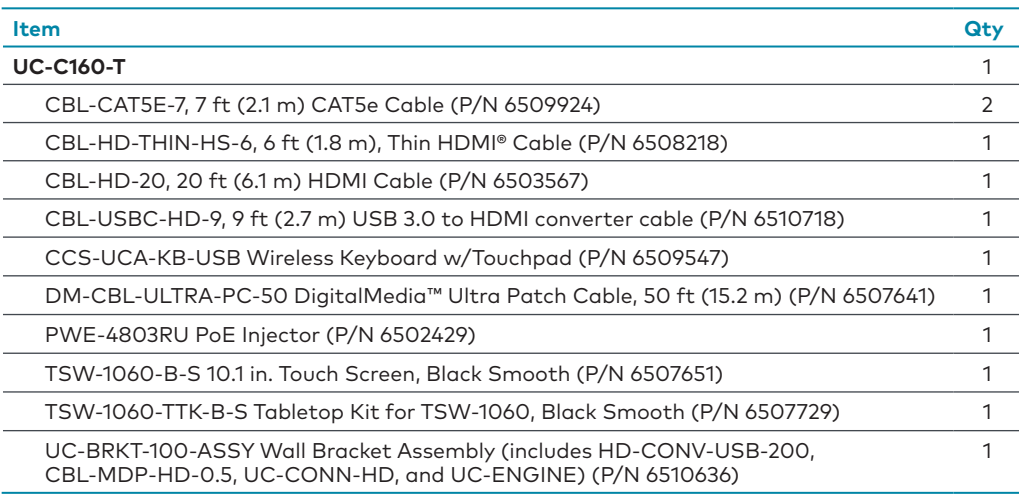

### Additional Requirements

The following items are required to complete the system.

- **•** A Microsoft Teams or Skype for Business (SfB) account
- **•** A Microsoft Teams or SfB-compliant USB camera
- **•** A Microsoft Teams or SfB-compliant, AEC enabled USB speakerphone device such as a Crestron Avia DSP, UC-SB1, UC-SB1-CAM, or other third-party equipment.
- **•** A video display, to be connected to the UC-ENGINE
- **•** #1 Phillips head screwdriver
- **•** Drill with a 5/16 in. bit (required for use with mounting anchors)

**NOTE:** The camera and speakerphone devices should be certified for operation with Microsoft Teams or Skype for Business. For a list of devices certified for use with Microsoft Teams, visit <https://products.office.com/en-us/microsoft-teams/across-devices/devices>. For a list of devices certified for use with Skype for Business, visit [https://partnersolutions.skypeforbusiness.com/](https://partnersolutions.skypeforbusiness.com/solutionscatalog/personal-peripherals-pcs) [solutionscatalog/personal-peripherals-pcs.](https://partnersolutions.skypeforbusiness.com/solutionscatalog/personal-peripherals-pcs)

4. Insert the included anchor key to pop the anchor open and lock it behind a hollow wall

#### Optional Items

A secondary display can be connected to the UC-ENGINE.

## Install the Wall Bracket Assembly

The wall bracket assembly can be installed on a wall behind a display device, or attached to the rear of the display device. The wall bracket assembly includes mounting slots on both side edges, spaced 100, 200, and 300 mm vertically, to allow for attachment to either side of the display mounting plate. Additional mounting holes are provided on each side for other mounting locations. Centerline mounting holes are also provided for attachment to the building structure. Integrated, reusable cable tie wraps manage cable runs between the wall bracket and peripheral devices.

#### **Dimensions and Callouts**

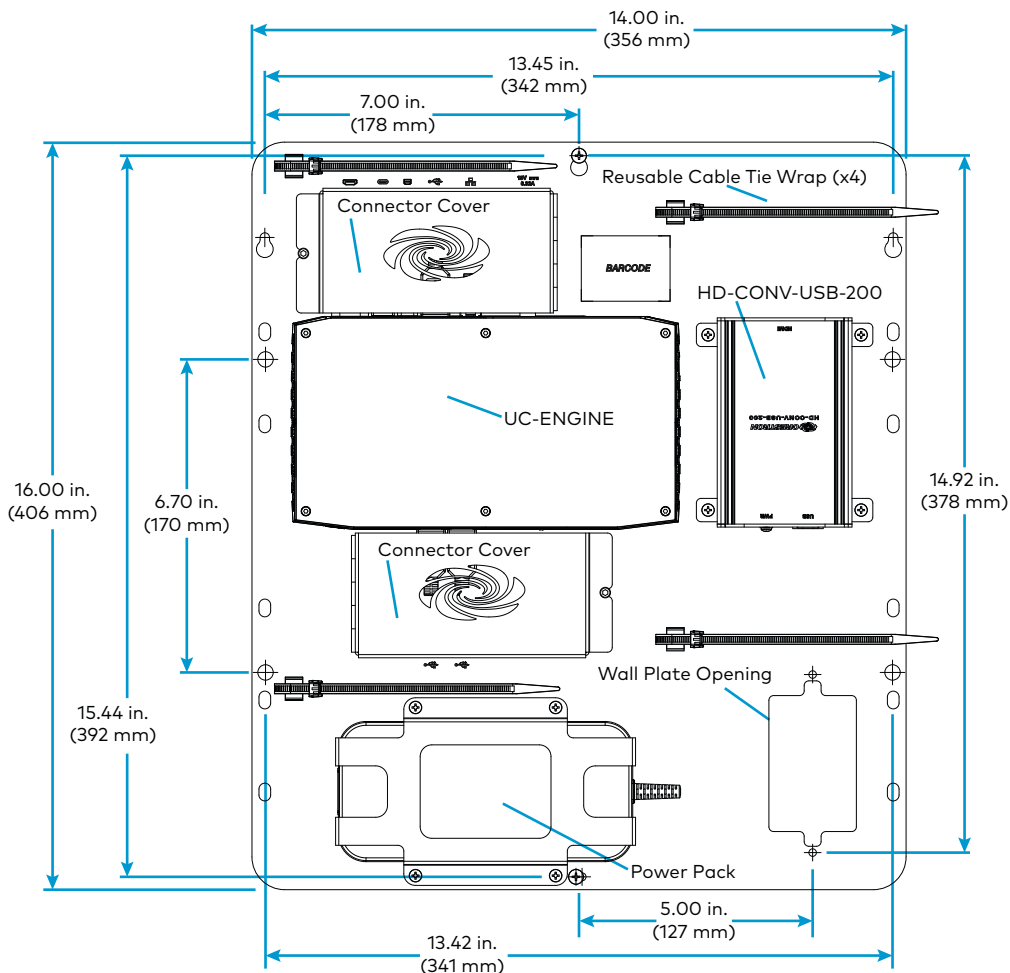

#### **NOTES:**

- **•** The integrated cable tie wraps are reusable. Take care to avoid damage to the cable tie wraps
- **•** The wall bracket assembly has an opening and pass through screw holes for placement over a US electrical wall box that can be covered by a decorative wall plate. If the wall plate opening will be positioned over an electrical wall box, longer screws will be needed to secure the decorative wall plate to the electrical box. Do not secure the wall bracket assembly with the wall plate opening screws.

When mounting on a wall, the wall bracket assembly should be anchored to the wall. The screws and anchors included with the assembly are best suited for surfaces with 3/8 in. to 3/4 in. thickness. To use the included anchors, perform the following procedure.

- 1. Drill a 5/16 in. pilot hole.
- the ends together.

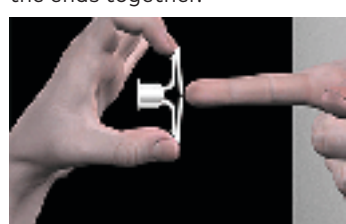

2. Fold the anchor in the middle and pinch

3. Insert the anchor in the hole and tap flush

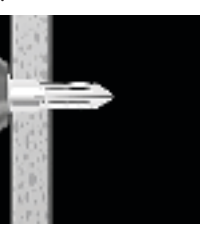

with the wall.

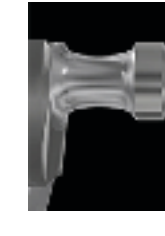

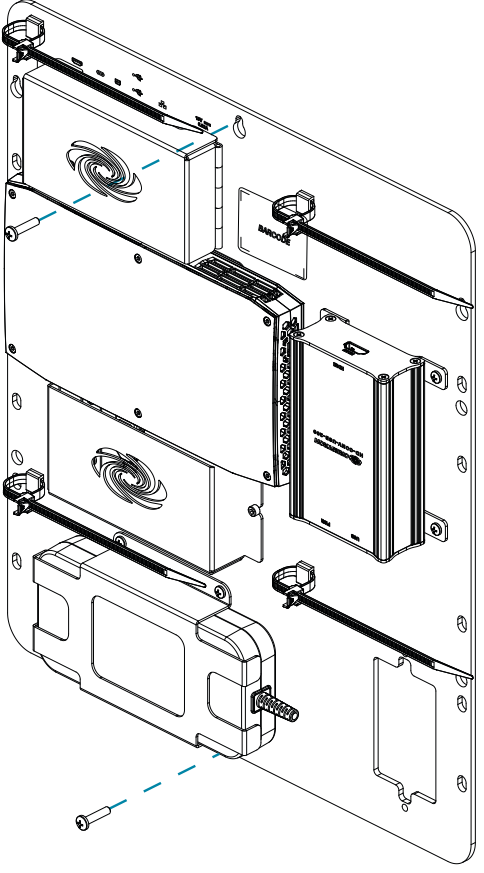

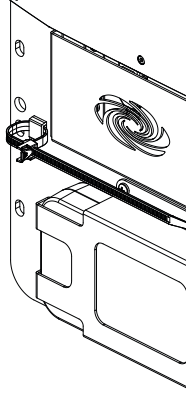

**WARNING:** Do not force or hammer the key.

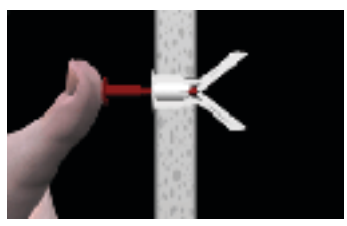

5. Drive the screw part of the way into the anchor, leaving approximately 1/4 in. of the screw exposed.

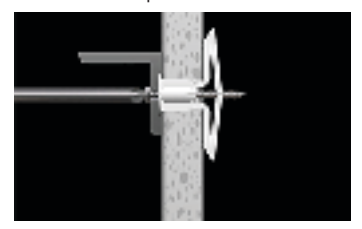

- 6. Repeat steps 1 through 5 for the other anchor.
- 7. Place the wall bracket assembly on the screws and hand tighten the screws until the wall bracket is secured to the wall.

### **Install the Wall Bracket Assembly On a Wall**

# **UC-C160-T**

## Crestron Flex Video Conference System Integrator Solution for Microsoft Teams™

## Prepare for Hardware Hookup

On the wall bracket assembly, remove the connector covers located above and below the UC-ENGINE to reveal the UC-ENGINE's connectors.

**NOTE:** Each connector cover is secured to the wall bracket with a 6-32 Phillips screw. Use a #1 Phillips screwdriver to remove or install the screws. For additional security, replace the screws with the spanner screws included with the UC-BRKT-100-ASSY. A 1/4 in. driver bit is supplied to install the spanner screws.

# >>> Connect the System

## UC-ENGINE

Connect the CCS-UCA-KB-USB, displays, camera, and LAN to the UC-ENGINE. Connections are made to the top and bottom of the UC-ENGINE.

**LAN:** Connect the CBL-CAT5E-7 cable to the **PH** port on the UC-ENGINE and to the corporate LAN.

### **UC-ENGINE, Bottom (as mounted)**

- **• Displays:**
- **•** Connect the CBL-HD-THIN-HS-6 to the HDMI port on the UC-ENGINE and to the primary display.
- (Optional) Connect the CBL-USBC-HD-9 to the **port on the UC-ENGINE and the** optional secondary display.
- **Camera (not included):** Connect the camera to the  $\stackrel{a}{\longleftrightarrow}$  port on the UC-ENGINE with a USB cable.
- **• UC-CONN-HD:** The UC-CONN-HD is already connected to the UC-ENGINE with the CBL-MDP-HD-0.5 on the UC-BRKT-100-ASSY.
- **• USB speakerphone device:** Connect any Microsoft Teams or SfB-compliant, AEC enabled USB speakerphone device such as a Crestron Avia DSP, UC-SB1, UC-SB1-CAM, or thirdparty equipment to the  $\stackrel{\leftrightarrow}{\leq}$  port on the UC-ENGINE with a USB cable.

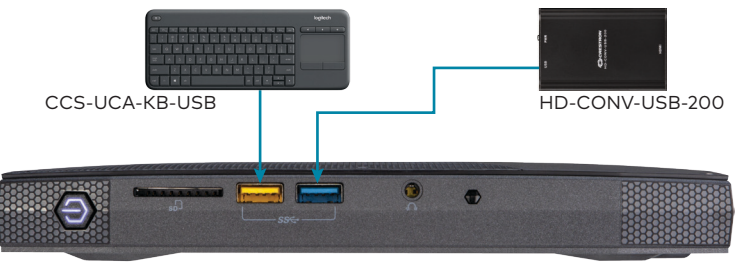

UC-ENGINE

- **• CCS-UCA-KB-USB:** Connect the USB dongle (supplied with CCS-UCA-KB-USB) to a port on the USB-ENGINE for local keyboard and mouse control.
- **• HD-CONV-USB-200:** The HD-CONV-USB-200 is already installed on the wall bracket assembly and connected to the UC-ENGINE.

### **UC-ENGINE, Top (as mounted)**

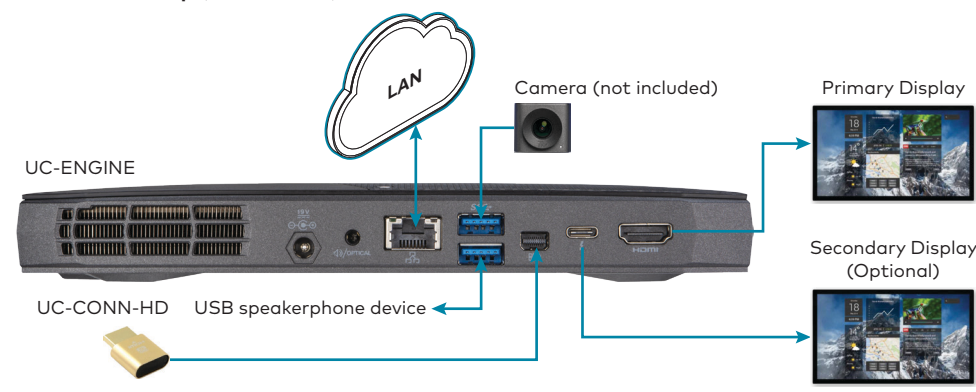

**NOTE:** The UC-ENGINE and PWE-4803RU (connected to the TSW-1060-B-S) must be on the same network switch.

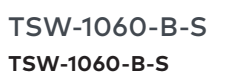

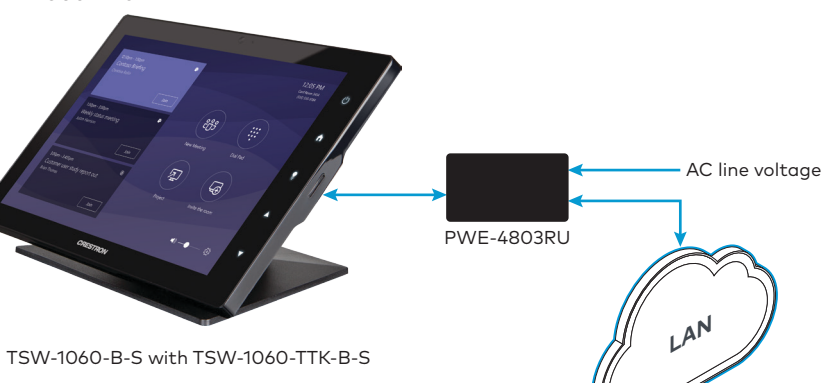

- **•** Connect the DM-CBL-ULTRA-PC-50 to the LAN PoE port on the TSW-1060-B-S and the LAN PoE port on the PWE-4803RU.
- **•** Connect a CAT5e cable to the LAN port on the PWE-4803RU and to the corporate LAN. **NOTE:** The PWE-4803RU and UC-ENGINE must be on the same network switch.
- **•** Connect the ac power cord on the PWE-4803RU to an ac receptacle.

# HD-CONV-USB-200

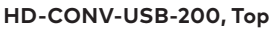

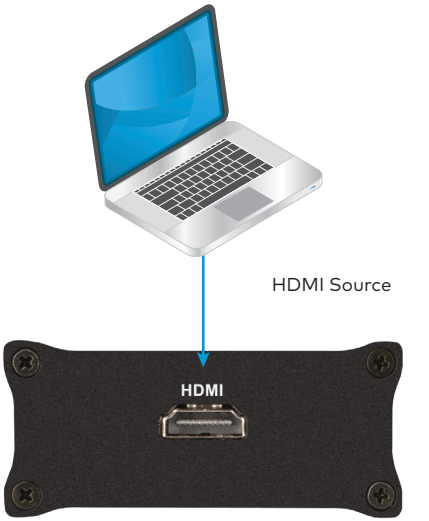

HD-CONV-USB-200

The HD-CONV-USB-200 is already installed on the wall bracket assembly and connected to the UC-ENGINE. Connect an HDMI source to the HDMI port on the HD-CONV-USB-200 with the included CBL-HD-20 cable.

1. Bundle the cables with the integrated cable tie wraps. The cable tie wraps are reusable. 2. Secure the connector covers with the Phillips screws removed earlier or the included

Electronics, Inc. in the United States and/or other countries. HDMI and the HDMI logo are either trademarks or registered<br>trademarks of HDMI Licensing LLC in the United States and/or other countries. Huddly IQ is either a trademark of Huddly AS in the United States and/or other countries. Skype and Microsoft Teams are either trademarks or registered trademarks of Microsoft Corporation in the United States and/or other countries. DisplayPort is either a trademark<br>or registered trademark of the Video Electronics Standards Association (VESA) in the United Stat trademarks, registered trademarks, and trade names may be used in this document to refer to either the entities claiming the marks and names or their products. Crestron disclaims any proprietary interest in the marks and names of others. Crestron is not responsible for errors in typography or photography.

- security screws.
- 

# **Apply Power**

3. Connect the power pack cord to a wall outlet.

When all connections are made, press the power button on the bottom of the UC-ENGINE and apply power to all of the other devices in the system. The touch screen will start and show its IP

## **XX** Configure the System

address.

Configuring the system consists of two parts; configuring the TSW-1060-B-S, and configuring

the UC-ENGINE.

**• Configure the TSW-1060-B-S:** Open a web browser to the IP address of the TSW-1060-B-S (displayed when power was applied) to configure the device to operate in Teams Video mode. For details, refer to the TSW-560/TSW-760/TSW-1060 Supplemental Guide (Doc. 927) at www.crestron.com/manuals.

**NOTE:** The TSW-1060-B-S (via PWE-4803RU) and computer must be on a commonly

accessible network.

**• Configure the UC-ENGINE:** Configure the system as required. Refer to the UC Video Conference Systems for Microsoft Teams Supplemental Guide (Doc. 8360) at www.

## **For Additional Information**

crestron.com/manuals.

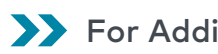

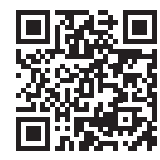

Scan or click the QR code for detailed product information.

UC-C160-T

# www.crestron.com/manuals

- 
- 

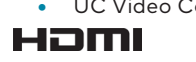

For more information, refer to the documents below. All documents can be found at

**•** TSW-560/TSW-760/TSW-1060 Supplemental Guide (Doc. 7927)

**•** HD-CONV-USB-200 Quick Start Guide (Doc. 8354)

**•** UC Video Conference Systems for Microsoft Teams Supplemental Guide (Doc. 8360)

Compliance and Legal

**Original Instructions:** The U.S. English version of this document is the original instructions. All other languages are a translation of the original instructions.

The product warranty can be found at www.crestron.com/warranty.

The specific patents that cover Crestron products are listed at www.crestron.com/legal/patents.

Certain Crestron products contain open source software. For specific information, please visit www.crestron.com/opensource.

## **SECOMPLE 2018 Complete the Installation**

Crestron, the Crestron logo, Crestron Avia, and DigitalMedia are either trademarks or registered trademarks of Crestron

©2018 Crestron Electronics, Inc.

**Crestron Electronics, Inc.** 15 Volvo Drive, Rockleigh, NJ 07647 Tel: 888.CRESTRON Fax: 201.767.7576 www.crestron.com